# **opCharts Node Resource API**

- [Node Resource API](#page-0-0)
	- [API Endpoint](#page-0-1)
	- [GET nodes \(fetch list of nodes\)](#page-0-2)
	- [GET node resources \(fetch resources for a single node\)](#page-0-3)
	- [GET node resource datasets \(fetch datasets for a single node & resource\)](#page-1-0)
	- [GET node resource indexes \(fetch indexes for a node resource\)](#page-2-0)
- [Performance Data](#page-3-0)
	- [GET/POST node resource dataset \(fetch data for a single dataset from a node resource\)](#page-3-1)

## <span id="page-0-0"></span>Node Resource API

Nodes are gathered from the NMIS installation on the existing server. Each node has a list of resources. Each resource can either be indexed or nonindexed. If non-indexed each resource contains a list of datasets (which are individual data points over time, eg. avgbusy5). If indexed, the resource contains an array, each element in that array contains datasets.

Authentication is required to access all methods below.

### <span id="page-0-1"></span>API Endpoint

Some of these API endpoints will return HTML or JSON data, to ensure you get JSON data, use the HTTP Header "accept:application/json". Alternatively you can append ".json" onto some requests.

All requests are made under the following base URL:

```
http[s]://server/omk/opCharts/
```
For clarity the methods below include the base of the URL in the HTTP request line.

### <span id="page-0-2"></span>GET nodes (fetch list of nodes)

GET /omk/opCharts/nodes/

Retrieves the nodes available to opCharts. No parameters are accepted.

This endpoint requires the use of the "accept:application/json" header, or you can use "GET /omk/opCharts/nodes.json".

#### **Successful Response**

Returns an array of strings containing the node names

```
[
   "odin",
   "sparkle",
   "maverick",
]
```
### <span id="page-0-3"></span>GET node resources (fetch resources for a single node)

GET /omk/opCharts/nodes/[node]/resources/

Retrieves all resources for the specified node. A resource is required when requesting specific datasets or indexed datasets.

#### **Successful Response**

Returns an array of resource objects. Each resource object has a value it can be identified by(which can be used in later requests) and a url that the resource value can be appended to in order to fetch information about this resource and it's name which can be displayed to users.

The resource block also contains an entry called "active\_indexes", if this section is null the resource is not indexed, if it is an empty array the resource is indexed but no indexes exist. If the entry contains array entries then these indexes are actively collected (to get a full list use the resource indicies below)

```
\begin{bmatrix} 1 & 0 \\ 0 & 1 \end{bmatrix} {
     "active_indexes": null,
     "value": "nodehealth",
     "url": "/omk/opCharts/nodes/asgard/resources",
     "name": "nodehealth"
   },
   {
     "active_indexes": [ "192.168.90.17" ],
     "value": "bgpPeer",
     "url": "/omk/opCharts/nodes/asgard/resources",
     "name": "bgpPeer"
   },
   {
     "active_indexes": null,
     "value": "mib2ip",
     "url": "/omk/opCharts/nodes/asgard/resources",
     "name": "mib2ip"
   },
   {
     "active_indexes": [ "2"],
     "value": "cbqos-out",
     "url": "/omk/opCharts/nodes/asgard/resources",
     "name": "cbqos-out"
   },
   {
     "active_indexes": [ "2", "1" ],
     "value": "pkts_hc",
     "url": "/omk/opCharts/nodes/asgard/resources",
     "name": "pkts_hc"
   },
   {
     "active_indexes": [ "2", "1" ],
     "value": "interface",
     "url": "/omk/opCharts/nodes/asgard/resources",
     "name": "interface"
   }
]
```
### <span id="page-1-0"></span>GET node resource datasets (fetch datasets for a single node & resource)

GET /omk/opCharts/nodes/[node]/resources/[resource]/datasets.json

Retrieves all datasets for the specified node & resource.

#### **Successful Response**

An array of dataset objects. Each dataset object lists it's resource, the value it can be identified by, a url that the value can be appended to (if not ending in . json), tokens used for searching and it's name which can be used for displaying to users.

Non-indexed:

```
\mathfrak l {
     indexed: "",
     resource_id: "mib2ip",
     value: "ipInAddrErrors",
     url: "/omk/opCharts/nodes/asgard/resources/mib2ip/datasets",
     tokens: [
       "ipInAddrErrors",
       "mib2ip"
     ],
     name: "ipInAddrErrors"
   },
   ...
\bar{1}
```
If a dataset is indexed it must be accessed through one of the indexes provided by the resource. This list can be found using the url listed in the dataset object.

Indexed:

```
\mathbf{r} {
     indexed: "1",
     resource_id: "interface",
     value: "ifInOctets",
     url: "/omk/opCharts/nodes/asgard/resources/interface/indicies.json",
     tokens: [
        "ifInOctets",
        "interface"
     ],
     name: "ifInOctets"
   },
 ...
\begin{array}{c} \hline \end{array}
```
### <span id="page-2-0"></span>GET node resource indexes (fetch indexes for a node resource)

GET /omk/opCharts/nodes/[node]/resources/[resource]/indicies.json

Retrieve all indexes available from a resource. This is only required if the dataset you wish to load is indexed.

#### **Successful Response**

Returns a hash, with the name of the resource. A datum array of index objects, these hold the data you are likely looking for. The value attribute holds the identifier for this object. Name is the attribute which can be displayed to users. The "active" property tells you if this index is being collected.

The list of datasets available for the specified resource along with the list of indexes create an N x M matrix of possible datasets.

```
{
  name: "interface",
  datum: [
     {
       resource_id: "interface",
       value: "2",
       url: "/omk/opCharts/nodes/asgard/resources/interface/datasets",
       "active": 1,
       tokens: [
         "WAN/DSL",
         "FastEthernet0/1",
         "2"
      \mathbf{1},
       name: "WAN/DSL -- FastEthernet0/1 -- 2"
     }
   ],
  header: "interface"
}
```
If the resource is CBQoS and the index holds CBQoS data there will be an array of classes available from this index.

Another example, with CBQoS data:

```
{
   "name": "cbqos-out",
   "datum": [
     {
       "classes": [
         "InternetControl",
         "class-default",
         "Interactive",
         "Voice",
         "VPN",
         "WebTraffic"
       ],
       "resource_id": "cbqos-out",
       "value": "2",
       "active": 1,
       "url": "/omk/opCharts/nodes/asgard/resources/cbqos-out/datasets",
       "tokens": [
         "WAN/DSL",
         "FastEthernet0/1",
         2
       ],
       "name": "WAN/DSL -- FastEthernet0/1 -- 2"
     }
   ],
   "header": "cbqos-out"
}
```
## <span id="page-3-0"></span>Performance Data

### <span id="page-3-1"></span>GET/POST node resource dataset (fetch data for a single dataset from a node resource)

GET /omk/opCharts/data\_model\_view/new?requestData=[JSON object]

POST /omk/opCharts/data\_model\_view/new

BODY WITH JSON OBJECT = { contents listed below }

Request data from a dataset. There are 2 basic ways to request data.

- 1. Request NMIS dataset information for a specific dataset from an RRD file (nmis\_rrd)
- 2. Request NMIS graph information, this provides the same data that is displayed in NMIS graphs and are defined by nmis Graph-\*.nmis files (nmis\_graph)

The request structure is not simple. The required inputs are resource, dataset, possibly index.

#### **Required Parameters**

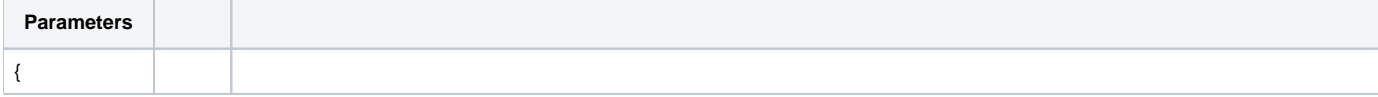

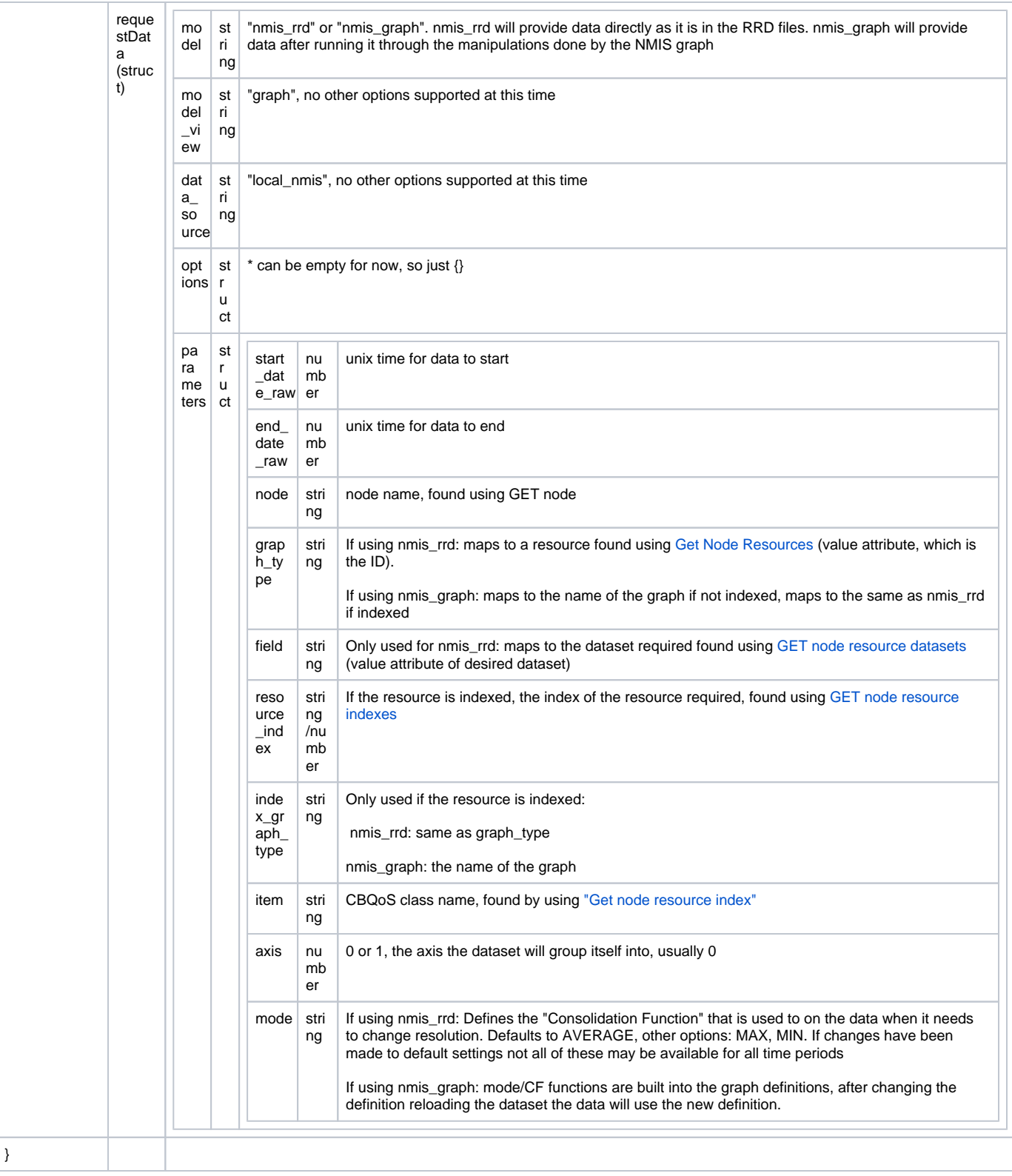

**Request Example**

```
 "requestData": { # remove "requestData" here if posting
    "model": "nmis_rrd",
 "model_view": "graph",
 "data_source": "local_nmis",
    "parameters": { 
      "start_date_raw": 1401346748,
      "end_date_raw": 1401951548,
      "node": "asgard",
      "graph_type": "nodehealth",
      "field": "avgBusy5",
      "resource_index": "", 
      "index_graph_type": "",
      "axis": "0" 
    },
    "options": { 
    } 
  }
```
#### **Successful Response**

A successful response will be a hash with 2 objects. The requestObject that was submitted along with a responseObject :

```
{
   "requestData": {
    ... <snip, same as above >...
   },
   "replyData": {
     "options": {
      "subtitleText": null,
      "titleText": null,
      "yAxis1TitleText": null,
      "plotBands": [],
       "yAxis0TitleText": null
     },
     "min": null,
     "stacking": null,
     "max": null,
     "meta_data": {
      "time_start": 1400206204,
       "start_date_input": "2014-05-16 12:10:04",
       "end_date_input": "2014-05-23 12:10:04"
     },
     "data": [
       {
         "yAxis": 0,
         "color": null,
         "stack": null,
         "name": "avgBusy5",
         "type": null,
         "data": [
          \lceil1400206500000,
            null
           ],
            [
            1400206800000,
            null
           ],
           [
             1400571000000,
              6
           ],
            [
             1400571300000,
            6.99308580333333
           ],
           \mathbb{I}1400571600000,
             9.98057514
            ],
           \Gamma 1400571900000,
             8.00908836666667
            ],
           \Gamma 1400572200000,
            6.01230244666667
           ],
[1]
             1400572500000,
             3.02188843
            ],
           \mathbb{R} 1400572800000,
             2.00550849666667
           ],
         ]
       }
    ]
  }
}
```
For nmis\_rrd, the important data is held in replyData->data->[0]->data, this is an array holding [ time, value ]. Time is in Javascript time format (and not unix epoch, to get this simply divide by 1000 ).

For nmis\_graph, the data is almost the same but there may be more than 1 entry in replyData->data. There will be one per dataset that is on the graph, for example avgbusy1, avgbusy5.

If there is no data for that time in NMIS null will be returned.